# **PENNSTATE** Career CAREER PLANNING FOR LIFE

# **RESUME WRITING**

Because the resume is usually the first and sometimes the only thing an employer will see about you, it is often the most critical item in determining whether or not you will obtain an interview. This document is a brief "advertisement" of your skills, knowledge, and relevant experience. Use your resume as a sales tool-sell yourself! You may need to have several versions of your resume,

especially if you are looking for different types of jobs. It should be specific to each type of job you are seeking; a general or generic resume gets far fewer interviews.

#### **What is the Best Format or Style?**

Ideally your resume should emphasize your strong points while expressing your uniqueness and individuality. There are two basic resume formats to choose from:

#### **Chronological Format**

Present education and work experience in reverse chronological order, describing responsibilities and achievements under each entry. This is the most

appropriate format if you have experience directly related to your career goal.

#### **Functional Format**

Your experience is explained under major skill headings, while job titles, employers, and dates are listed separately. This type of resume is especially useful when your degree or work experiences are not directly related to your career objective.

With either format, you should present yourself clearly, succinctly, and confidently. Use the suggestions on the following page to develop your resume. Choose and arrange categories so that the most relevant information is placed where it will catch the reader's eye. Use the Action Word List below to formulate the content. Finally, use the samples provided here as sources of ideas for your resume. Don't copy them!

#### **Action Word List**

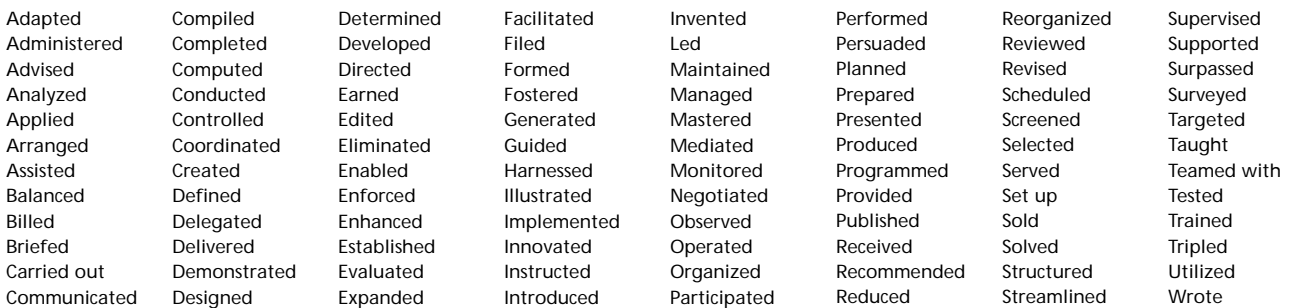

## **Resume Suggestions**

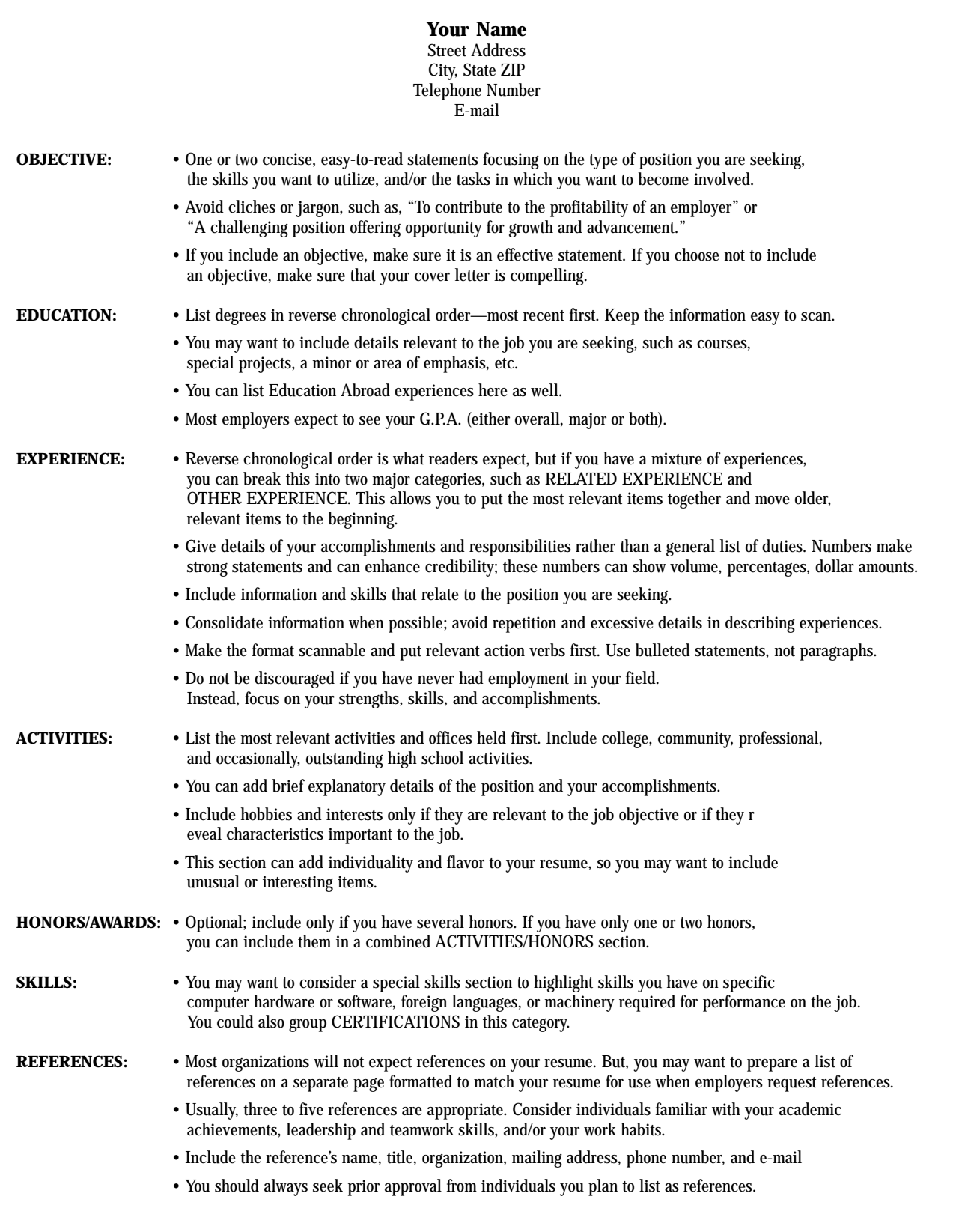

#### **Preparing Your Resume for On-Campus Recruiting (OCR)**

For on-campus recruiting, you should construct a chronological resume, following the format outlined on page 2.

Samples are provided on pages 5–6 in the OCR handout.

Save your resume(s) in Word® and upload as instructed in the OCR handout. Resumes can be updated or deleted at any time.

#### **Appearance of Your Resume**

#### **Length**

For most undergraduates, one page is the most common length, because they lack sufficient experience for two pages. Individuals with added experience and/or degrees may need a two-page resume to present the relevant details adequately. Resume length may also vary by career field; consult with professionals in your field and/or Career Services counselors.

#### **Type of paper**

A professionally typeset resume is impressive and an asset if you can afford it. However, a resume prepared carefully with a good laser printer can be just as effective. Use good quality paper; a white or off-white shade is generally preferred.

#### **Proofread**

Proofread your resume several times, and then have a friend or career services counselor proofread it again. A mistake on your resume will leave a poor first impression with the employer.

#### **Using Keywords in Your Resume**

Keywords are the basis of most electronic resume search and retrieval processes (discussed below). They provide the content from which to search for a resume in a database, whether the database is specific to an employer, or a Web-based search engine that serves the general public.

What are "keywords"? Keywords are nouns and phrases that highlight technical and professional areas of expertise, industry-related jargon, projects, achievements, special task forces and other distinctive features about a prospect's work history.

Try to identify all possible keywords appropriate to your skills and accomplishments that support the kinds of jobs you are seeking. We suggest that once you have written your resume, you can then identify your strategic keywords based on how you imagine people will search for your resume. You may make a section of keywords (often placed directly after your objective, before your education section) or integrate the keywords you have identified into the text of your resume. If you are unaware of the keywords in your field, we suggest that you visit the Career Library (115 MBNA Career Services Center) to research your career field.

#### **Preparing Your Resume for the Internet or Scanning**

As electronic mail becomes the way most people send letters and documents, you must be prepared to send your materials in a way that employers can access easily and without fear of viruses. Many employers can only accept resumes in certain formats, some only within the body of an email. The following options are the most reliable and easiest way to transmit your information.

#### **Saving Your Resume to PDF**

One of the easiest and most reliable methods of saving your resume for electronic transmission is by converting it to PDF through Adobe Acrobat Writer. If you don't have this program on your personal computer, it is available at all public labs on campus. Simply open your resume in Microsoft Word. At the top of your screen is an Adobe PDF icon which will take you through the steps for saving your document to PDF. Simply save it onto a disk and you can then use it from your home computer and attach it to emails to employers. It will look exactly like your Word document.

#### **ASCII Plain Text Resumes**

If you want to submit your resume via e-mail as the body of your message, or post it directly to a resume database via an e-form, you would do so by using an ASCII plain text resume. Instructions on completing ASCII plain text resume follow:

- 1. In your word processor document, set your margins so that you have 6.5 inches of text displayed.
- 2. Compose a resume from scratch or open an existing resume in your word processor.

#### **SAMPLE CAREER OBJECTIVES**

- Position as a counselor or program coordinator working with individuals and groups using family counseling techniques.
- Entry-level staff accountant position; special interest in taxation.
- An administrative position in a non-profit organization that would benefit from skills in fund-raising, public relations, and management.
- Marketing research position in consumer products with major emphasis in the areas of market surveys or trend analysis.
- Seeking an entry-level position in the field of human resource management with interest in benefits administration.
- To obtain an electrical engineering position involving application in digital/analog electronics, communication systems, or microprocessor-based systems.
- To obtain a position in the management of computer information systems. Specific areas of interest include data structures analysis and system design.
- An internship in mechanical engineering focusing on process design.
- Entry-level industrial engineering position. Areas of interest include: numerical control systems, production planning, and manufacturing engineering.
- Employment as a writer or editorial assistant with a newspaper, magazine, or public relations firm.
- 3. Select all of the text, and then select a 12-point font, such as Courier 12. This will give you 65 characters per line, which will accommodate most e-mail programs.
- 4. Save your resume as a "text only" file with "line breaks." NOTE: if you have used "hard" carriage returns at the end of paragraphs instead of lines, save as "text only" without the line breaks.
- 5. Open this new file in Notepad, or any other text editor that you can cut and paste text into. Review your resume in the text editor. Notepad lets you view your resume as the recipient will most likely view it.
- 6. Replace all bullets or underlining with their ASCII equivalent. For example, bullets can be replaced with asterisks or hyphens. Any character found on your keyboard is an ASCII-equivalent character. If you see long lines of text in your editor, use Notepad's word wrap feature under the Edit menu. This feature inserts "hard" returns, allowing you to format the resume to meet specified margins. If you have entered hard carriage returns at the end of paragraphs instead of lines, then do not use this word wrap feature.
- 7. Remove all tabs, and where space is required use the spacebar. Use spaces to separate paragraphs.
- 8. Copy and paste the text of the resume into the body of a test e-mail message, once you are satisfied with the way it looks in your text editor.
- 9. Create a very short cover letter using the same steps described above. Insert this text above the resume in the e-mail message. Do not send the cover letter separately as an e-mail attachment.
- 10.Send a copy of this e-mail message to yourself and to a friend who is using a different e-mail program, before transferring the text file to the recruiter.

#### **Some Substitutions for Common Graphics**

**Bullets**—use asterisks (\*) or hyphens (-) at the beginning of lines

**Lines**—use a series of dashes to separate sections

**Bold Text**—use capital letters instead

#### **ASCII Rich Text Resumes**

To send your resume as an e-mail attachment, we suggest that you use ASCII rich text resumes. The ASCII rich-text-file format, identified by the .rtf file extension, is popular because of its compatibility across word processors. However, the destination computer may not recognize a rich text file or support attachments. It may end up converting your resume into coding data in the body of the message, giving it an unsightly appearance. If you are not sure of whether your recipient's e-mail system supports attachments or not, it's best to avoid rich text and submit your resume in plain text.

#### **ASCII Hypertext Resumes**

Hypertext is also an ASCII file format, identified by its .htm or .html file extension, but provides added flexibility in formatting your electronic resume and the means to publish your resume on the World Wide Web. Working with HTML documents on the Web requires a Web browser, Internet access, and an HTML converter application (or knowledge of manual HTML). Web page authoring tools can be found on the popular Web browsers. For example, FrontPage Express comes with Microsoft's Internet Explorer browser, and Composer comes with the Netscape Communicator browser.

Hypertext resumes should integrate traditional resume development with basic Web page design strategies. Remember that unlike Web-based resume databases that attract the attention of employers and recruiters by promoting their large databases, job seekers using Web resumes must attract the attention of interested employers and recruiters on their own. As such, they are most effective when used in combination with other self-marketing techniques in a coordinated job search campaign.

#### **Scannable Resumes**

Many companies accept paper resumes and scan the resumes received into a database. If you want to submit your paper resume for scanning, there are certain criteria you need to be aware of in order to make the text of your resume recognizable by the scanning hardware and software.

#### **RESUME ADVICE**

Career Services offers a variety of services to help students and alumni write effective resumes.

#### **Resume Seminars**

These seminars are offered on many Wednesdays throughout each semester. No sign-up is required. See the schedule of dates, times, and locations on the insert pages.

#### **Resume Review and Feedback**

If you have written a resume and would like to have it looked over carefully, you can show it to the intake counselor. This service is available weekdays from 8:30 a.m. to 5:00 p.m. in 112 MBNA Career Services Center. If other students have come in immediately ahead of you, you may need to wait from 15- 30 minutes or more.

#### **Resume Examples**

The resumes on the next two pages are examples of different ways good resumes have been written. Additional resume examples are located in the Career Library, 115 MBNA Career Services Center.

- Send original laser printed resumes, not photocopies or faxed copies.
- Use light-colored 81/2" x 11" paper printed on one side only.
- Use non-decorative typefaces, sized 10 to 14 points. Do NOT use varied font sizes for visual effect.
- Do NOT use graphics, shading, script fonts, italics, underlining, bullets, parentheses and brackets or boldfaced text.
- Do NOT include horizontal and vertical lines.
- Use wide margins around the text.
- Do not fold or staple your resume.
- Your name should be the first readable item on each page; keep it separate from the addresses.
- Remember to use action words, and key words important to your field.

**814.865.2377 MBNA Career Services Center www.sa.psu.edu/career**

## **Sample Resumes**

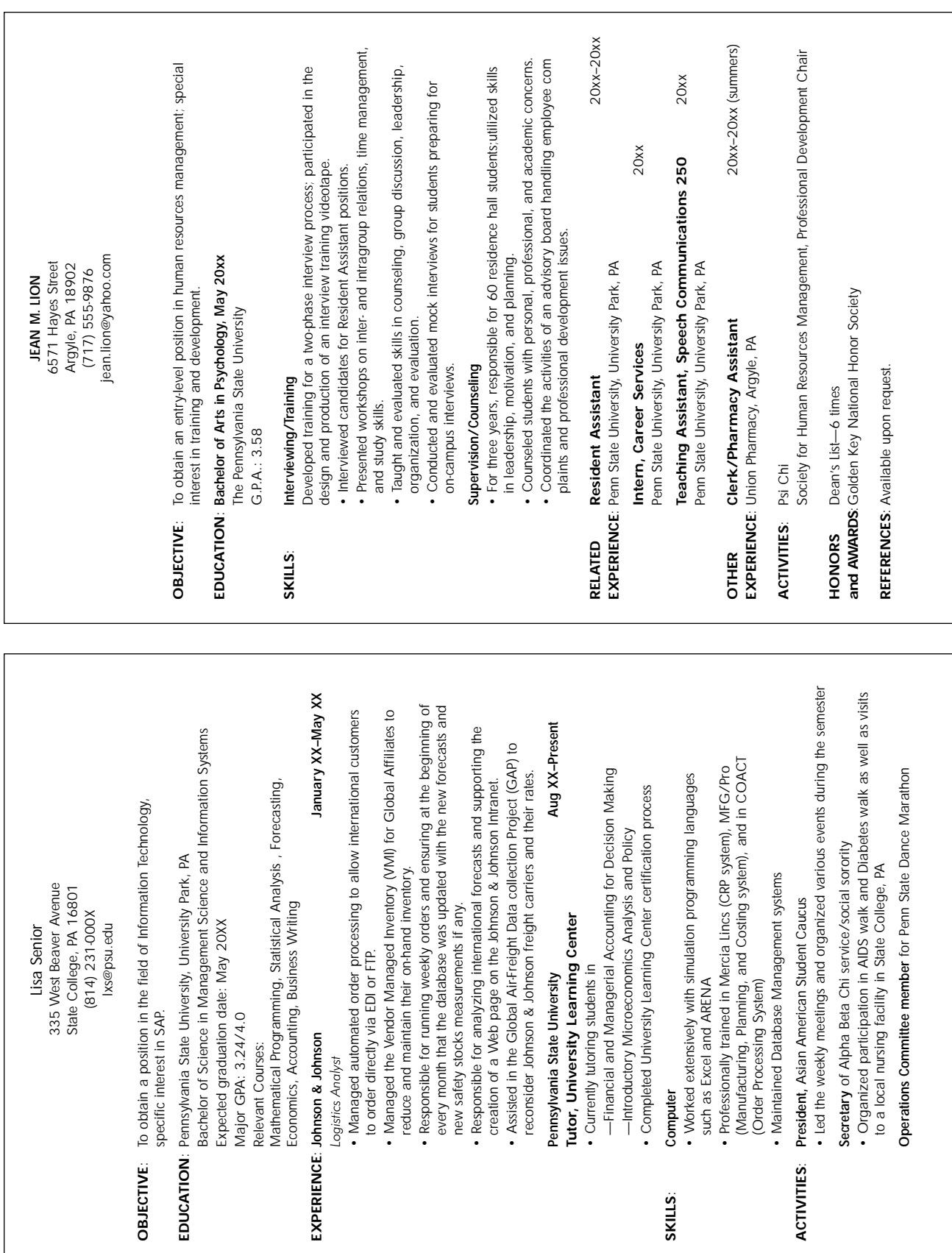

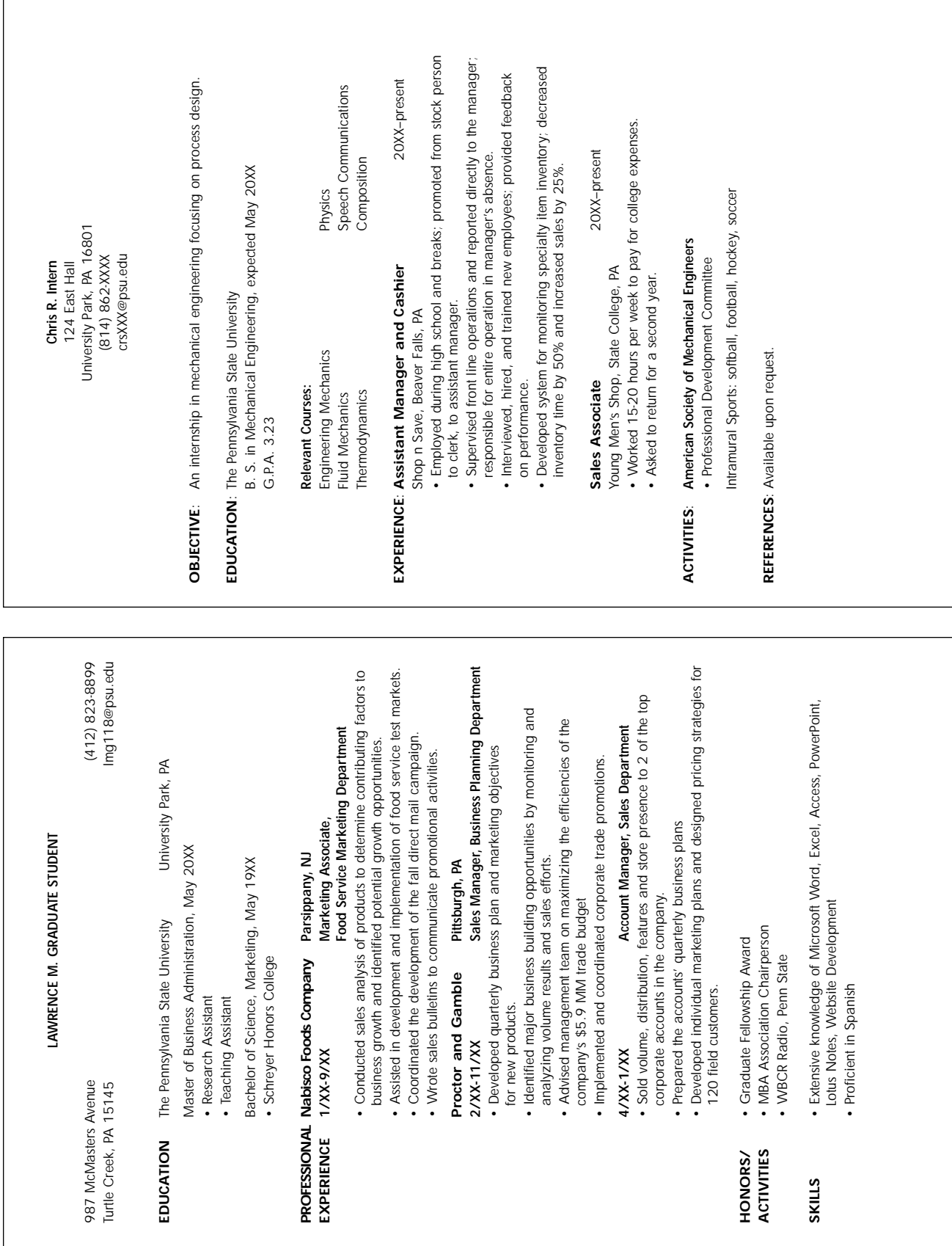

© The information contained in this publication is the property of Career Services. As such it is protected; no part of this publication may be used or reproduced without written permission. Proper citation<br>is required. Th